#### **WORKSHOP 0 – GIT** [Adrian.Pop@liu.se](mailto:Adrian.Pop@liu.se)

## Agenda

- What is git?
- Configuring
- Creating a repository
- Cloning
- Status & Log
- Checkout & Branching
- Adding files & Committing
- Merging & Conflict handling
- Push & Multiple remotes
- Updating the repository
- Extra information
- Exercise

### What is git?

- Source versioning system based on snapshots
- Snapshots can be named (branches)
- Most operations are local, except clone and push

A<sub>2</sub>

**B2** 

C3

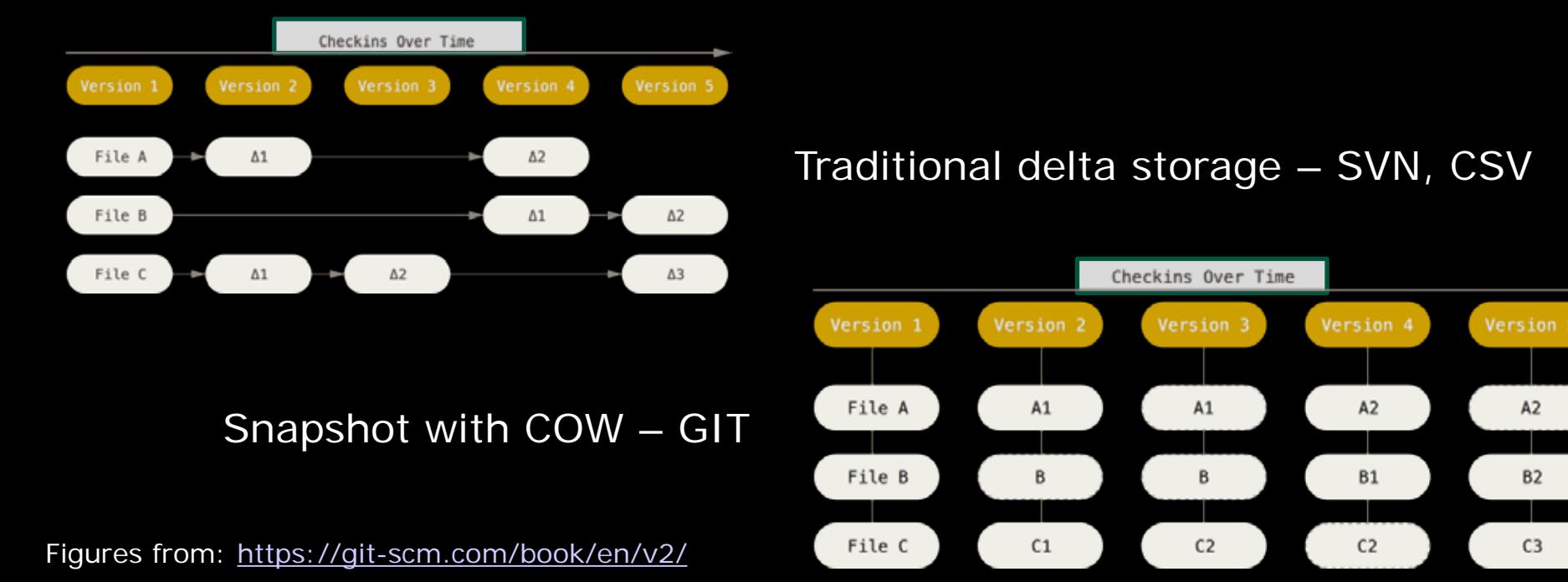

### What is git?

• Distributed repositories

remote repositories on the server

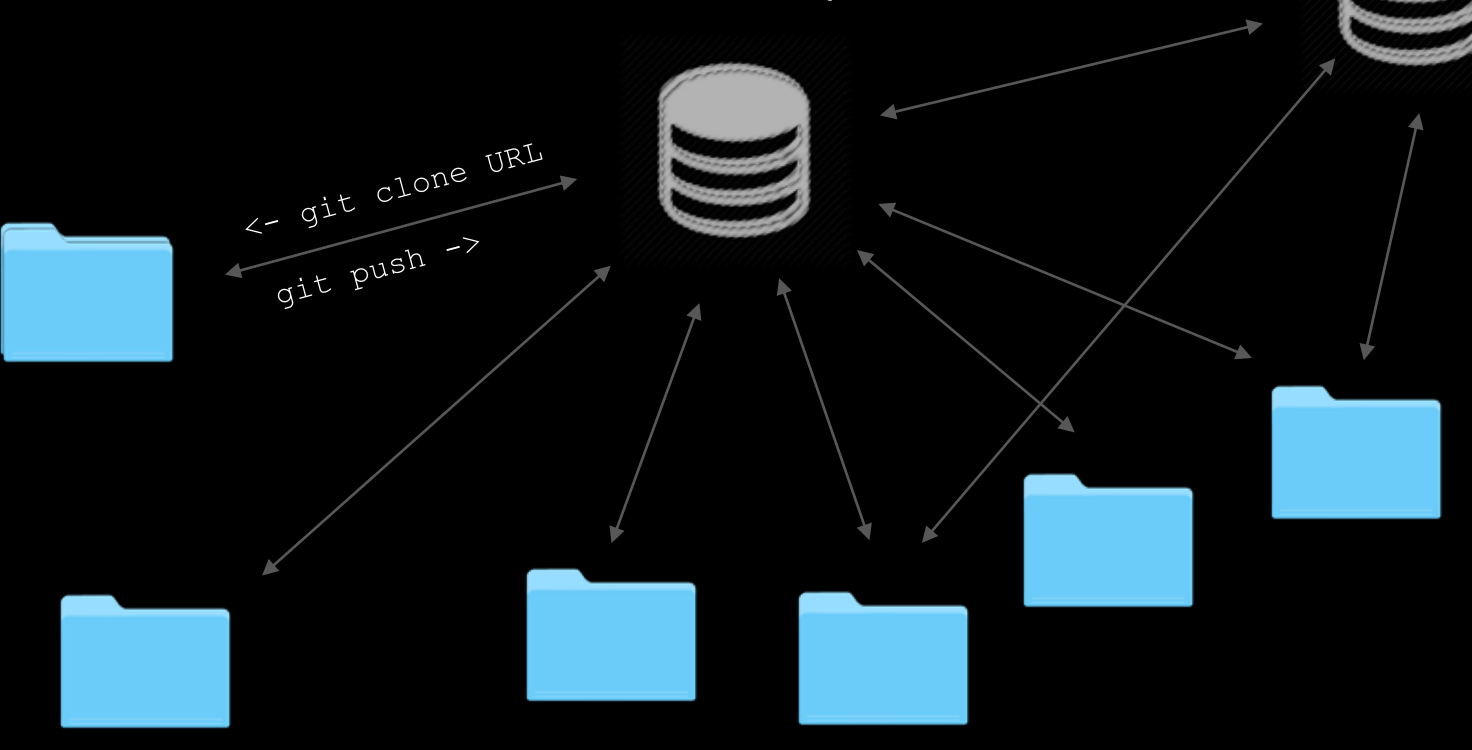

local repositories on people's computers

#### The three states

- three main states that your files can reside in:
	- modified
	- staged
	- committed
- modi fied means that you have changed the file but have not committed it to your database yet.
- staged means that you have marked a modified file in its current version to go into your next commit snapshot.
- committed means that the data is safely stored in your local database.

#### The three sections

- Three main sections of a Git project:
	- the working tree
	- the staging area
	- and the git directory

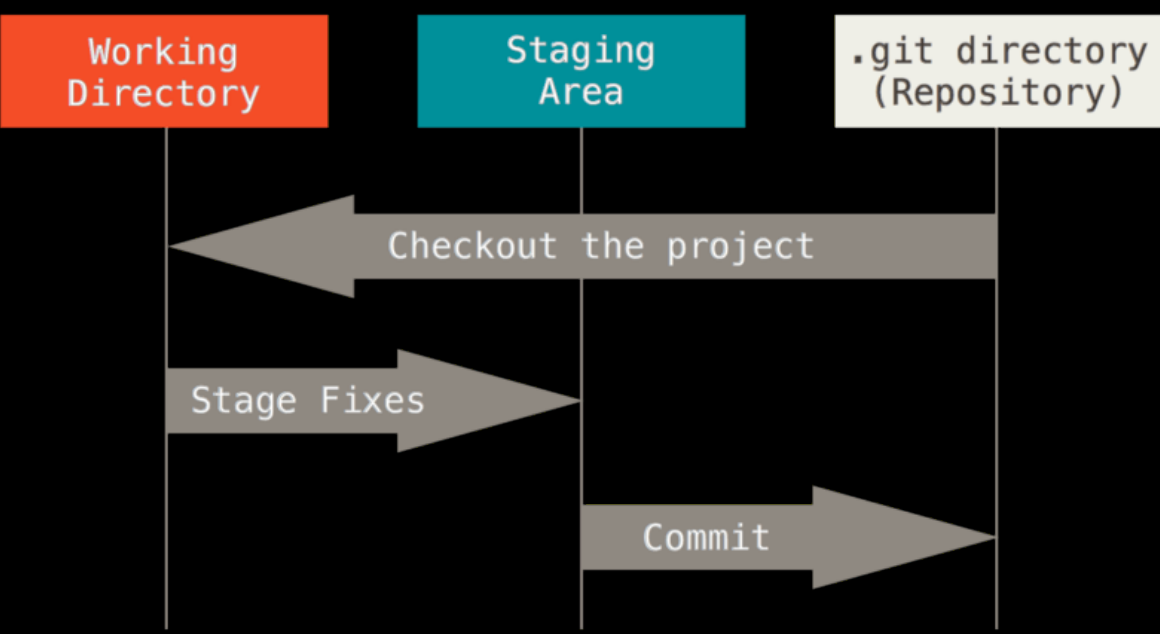

Figure from: <https://git-scm.com/book/en/v2/>

#### The usual workflow

- . gi t directory stores the metadata and object database for your project
	- most important part of Git, copied when you clone a repository
- The basic git workflow:
	- 1. modify files in your working tree
	- 2. check the status (git status)
	- 3. selectively stage the changes (files) you want as part of your next commit (git add file) which adds them to the staging area
	- 4. do the commit (git commit  $-m$  'message') which permanently stores the files from the staging area in a snapshot inside your  $\cdot$  gi t directory
- when a file is in the . git directory is considered committed.
- if the file is modified and was added to the staging area, it is staged.
- if a file was changed since it was checked out but was not staged, it is modified.

## Configuring

• Configure – tell git who you are and other things git config --list --show-origin

git config --global user.name "John Doe" git config --global user.email john@doe.com

```
git config --global core. editor emacs
git config --global core.editor
  "'C:/Program Files/Notepad++/notepad++.exe'
   -multiInst -notabbar -nosession -noPlugin"
```
git config --global init.defaultBranch master git config --global init.defaultBranch main

#### Configuring

git config --list --show-origin  $\bullet$ 

> MiNGW64:/c/home/adroo33/tddd83-git-tutorial/tddd83-git α. drpo330ida-0030 MENGW64 /c/home/adrpo33/tddd83-git-tutorial/tddd83-git (master) \$ git config --list --show-origin file:C:/Program Files/Git/etc/gitconfig http.sslcainfo=C:/Program Files/Git/mingw64/etc/ssl/certs/ca-bundle.crt<br>file:C:/Program Files/Git/etc/gitconfig http.sslbackend=openssl file:C:/Program Files/Git/etc/gitconfig diff.astextplain.textconv=astextplain file:C:/Program Files/Git/etc/gitconfig filter.lfs.clean=git-lfs clean -- %f<br>file:C:/Program Files/Git/etc/gitconfig filter.lfs.smudge=git-lfs smudge -- %f File:C:/Program Files/Git/etc/gitconfig filter.15.5Moogengit-115.5Mooge -- Wi<br>file:C:/Program Files/Git/etc/gitconfig filter.1fs.process=git-1fs.filter-process<br>file:C:/Program Files/Git/etc/gitconfig credential.helper=mana file:C:/Program Files/Git/etc/gitconfig core.autocrlf=true file:C:/Program Files/Git/etc/gitcomfig core.fscache=true<br>file:C:/Program Files/Git/etc/gitcomfig core.symlinks-false<br>file:C:/Program Files/Git/etc/gitcomfig core.longpaths=true file:C:/Program Files/Git/etc/gitconfig pull.rebase=false<br>file:C:/Program Files/Git/etc/gitconfig credential.https://dev.azure.com.usehttppath=true file:C:/Program Files/Git/etc/gitconfig init.defaultbranch=master file:C:/home/adrpo33/.gitconfig user.email=adrian.pop0liu.se<br>file:C:/home/adrpo33/.gitconfig user.name=Adrian Pop File:C:/home/adrpo33/.gitconfig user.signingkey=34598CDBA9EFC1BE file:C:/home/adrpo33/.gitconfig core.editor=c:/OMDev/tools/msys/usr/bin/e-git.sh file:C:/home/adrpo33/.gitconfig core.eol=1f<br>file:C:/home/adrpo33/.gitconfig core.autocr1f=input File:C:/home/adrpo33/.gitconfig filesystem.AdoptOpenJDK|12.0.1|206402386.timestampresolution=11992 microseconds<br>file:C:/home/adrpo33/.gitconfig filesystem.AdoptOpenJDK|12.0.1|206402386.minracythreshold=0 nanoseconds<br>file:C File:C:/home/adrpo33/.gitconfig filesystem.AdoptOpenJDK|13|206402386.minracythreshold=0 nanoseconds<br>file:C:/home/adrpo33/.gitconfig filesystem.Eclipse OpenJ9|11.0.5|206402386.timestampresolution=1018 microseconds<br>file:C:/h File:C:/home/adrpo33/.gitconfig filesystem.Eclipse Open39111.0.61-121158955.minracythreshold=0 nanoseconds<br>file:C:/home/adrpo33/.gitconfig filesystem.Eclipse Open39111.0.61206402386.timestampresolution=1033 microseconds<br>fi file:C:/home/adrpo33/.gitconfig filesystem.AdoptOpenJDK|11.0.8|206402386.timestampresolution=7978 microseconds<br>file:C:/home/adrpo33/.gitconfig filesystem.AdoptOpenJDK|11.0.8|206402386.minracythresbold=0 nanoseconds<br>file:C: |file:C:/home/adrpo33/.gitconfig credential.helper=manager-core<br>|file:C:/home/adrpo33/.gitconfig filesystem.AdoptOpen1DK|16.0.1|206402386.timestampresolution=1007 microseconds File:C:/home/adrpo33/.gitconfig filesystem.AdoptOpenJDK|16.0.1|206402386.minracythreshold=0 nanoseconds File:C:/home/adrpo33/.gitconfig credential.https://gitlab.liu.se.provider=generic<br>file:C:/home/adrpo33/.gitconfig credential.https://gitlab.liu.se.provider=generic<br>file:C:/home/adrpo33/.gitconfig filesystem.AdoptOpenJDK|11 file:C:/home/adrpo33/.gitconfig credential.https://collaborating.tuhh.de.provider=generic<br>file:C:/home/adrpo33/.gitconfig credential.https://openmodelica.org.provider=generic file:.git/config core.repositoryformatversion=0 file: git/config core.filemode=false file: git/config core.bare=false file:.git/config core.logallrefupdates=true file: git/config core.symlinks=false file: .git/config core.ignorecase=true drpo330ida-0030 MINGw64 /c/home/adrpo33/tddd83-git-tutorial/tddd83-git (master)

# Creating a repository - gitlab

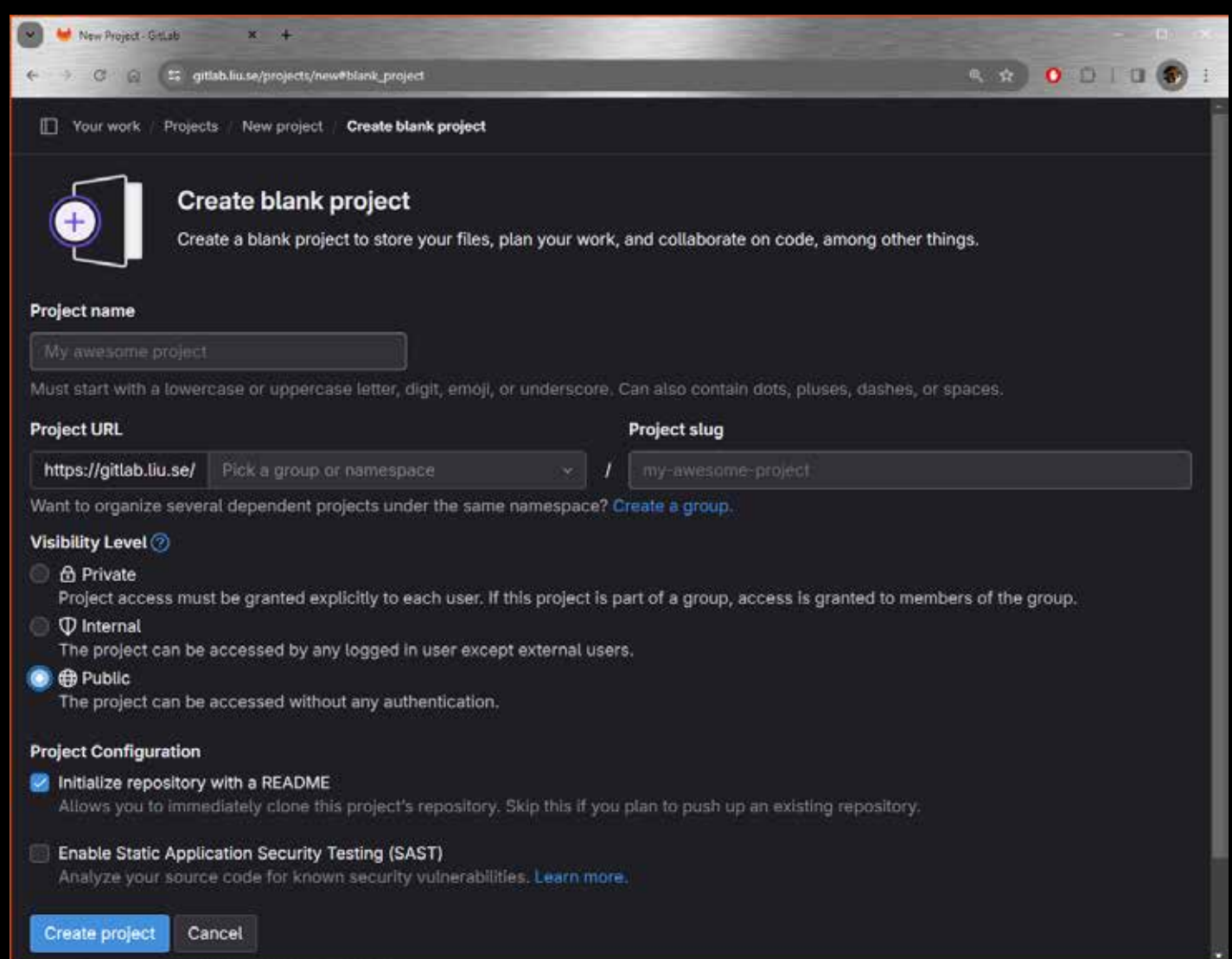

#### Creating a repository - gitlab

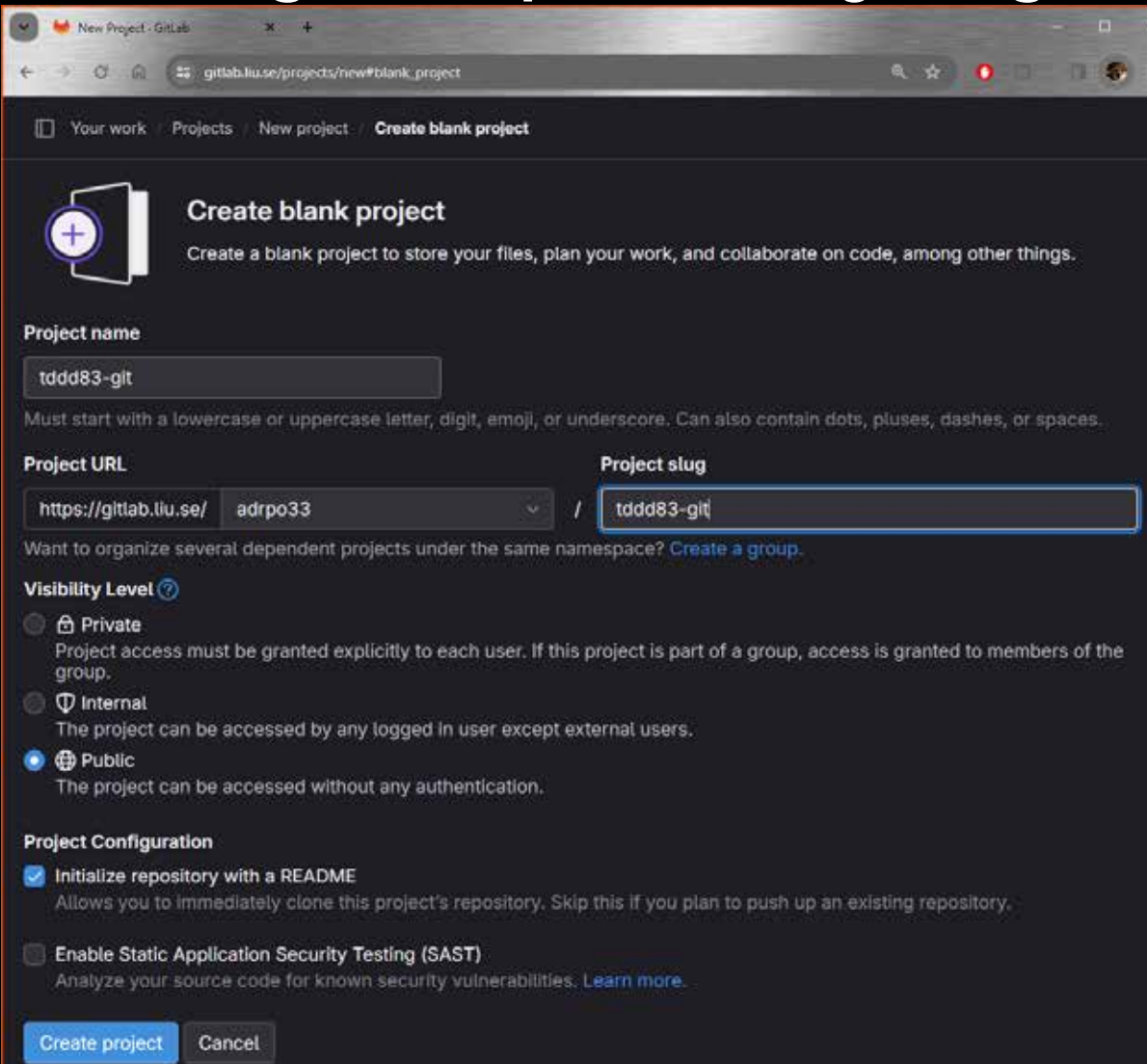

git clone git@gitlab.liu.se:adrpo33/tddd83-git.git

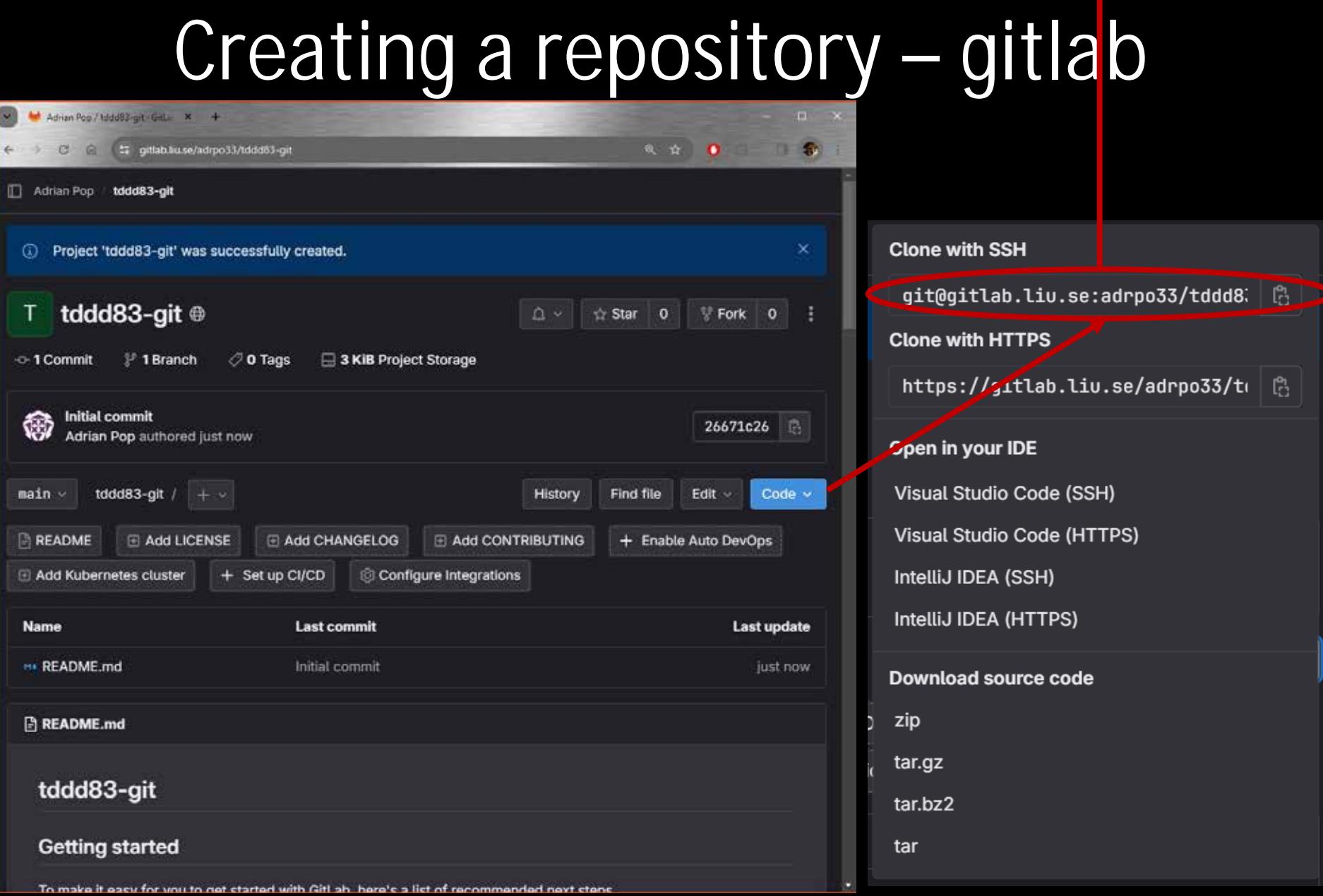

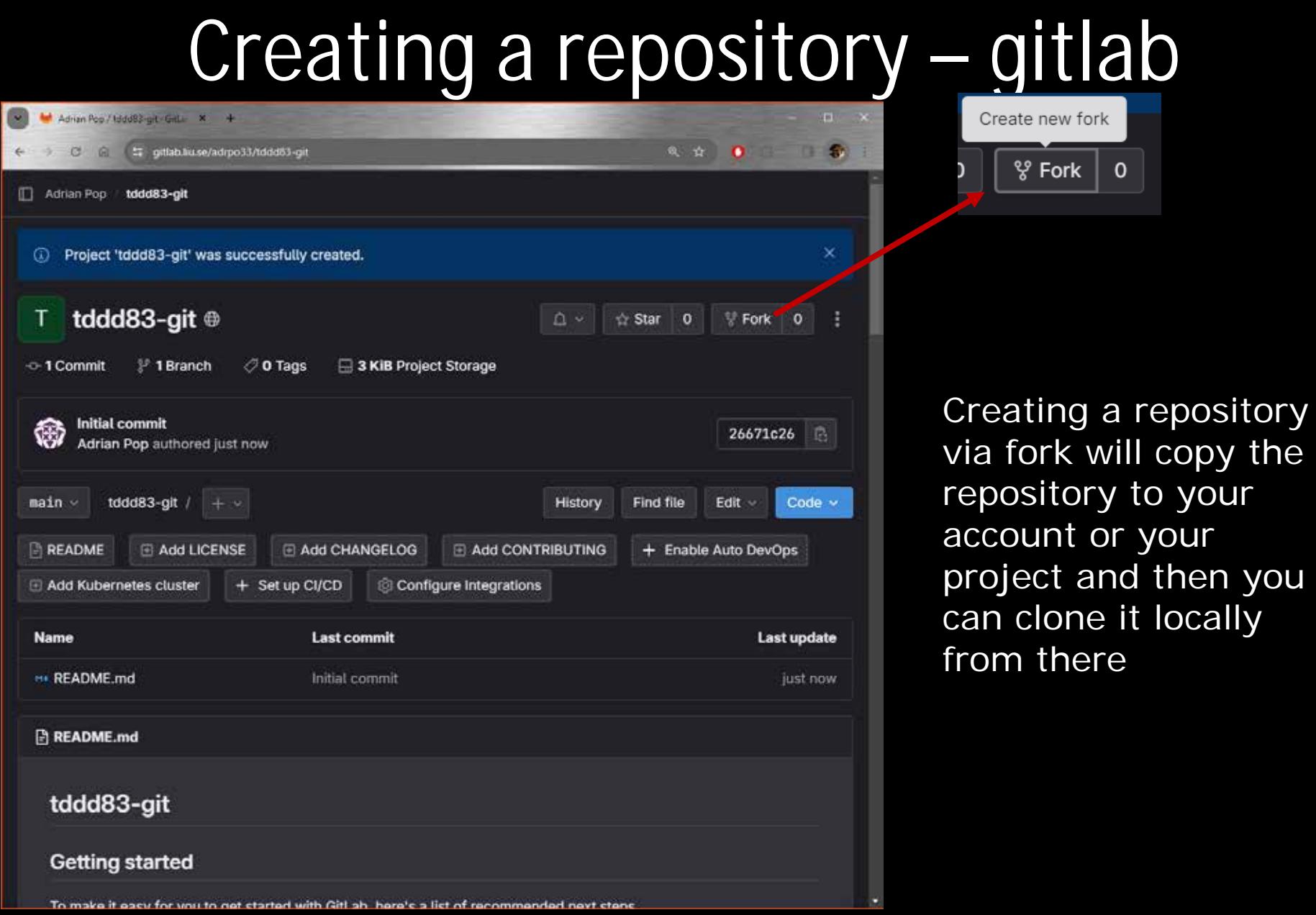

 $\mathbf{o}$ 

# Creating a repository github

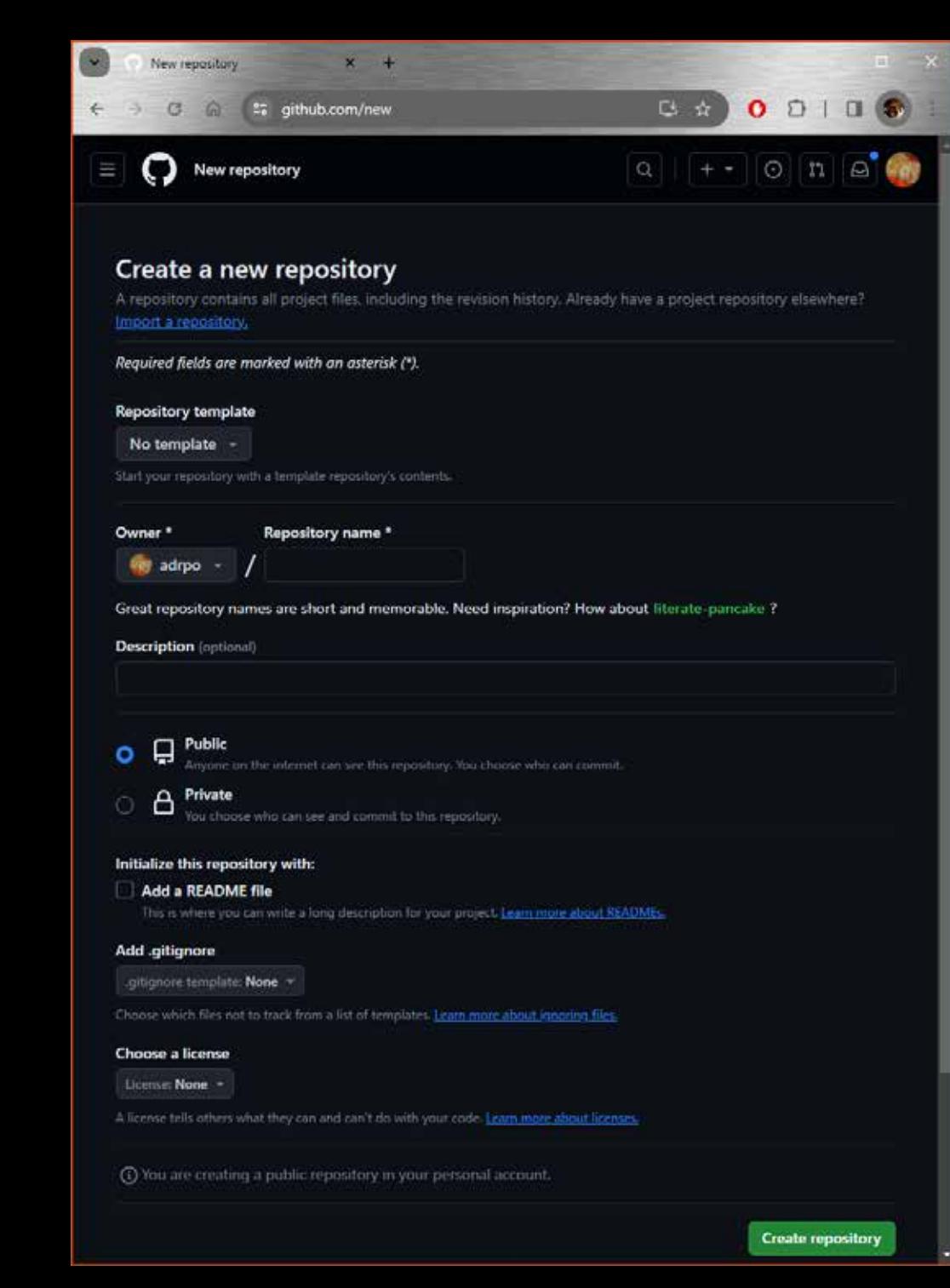

# Creating a repository github

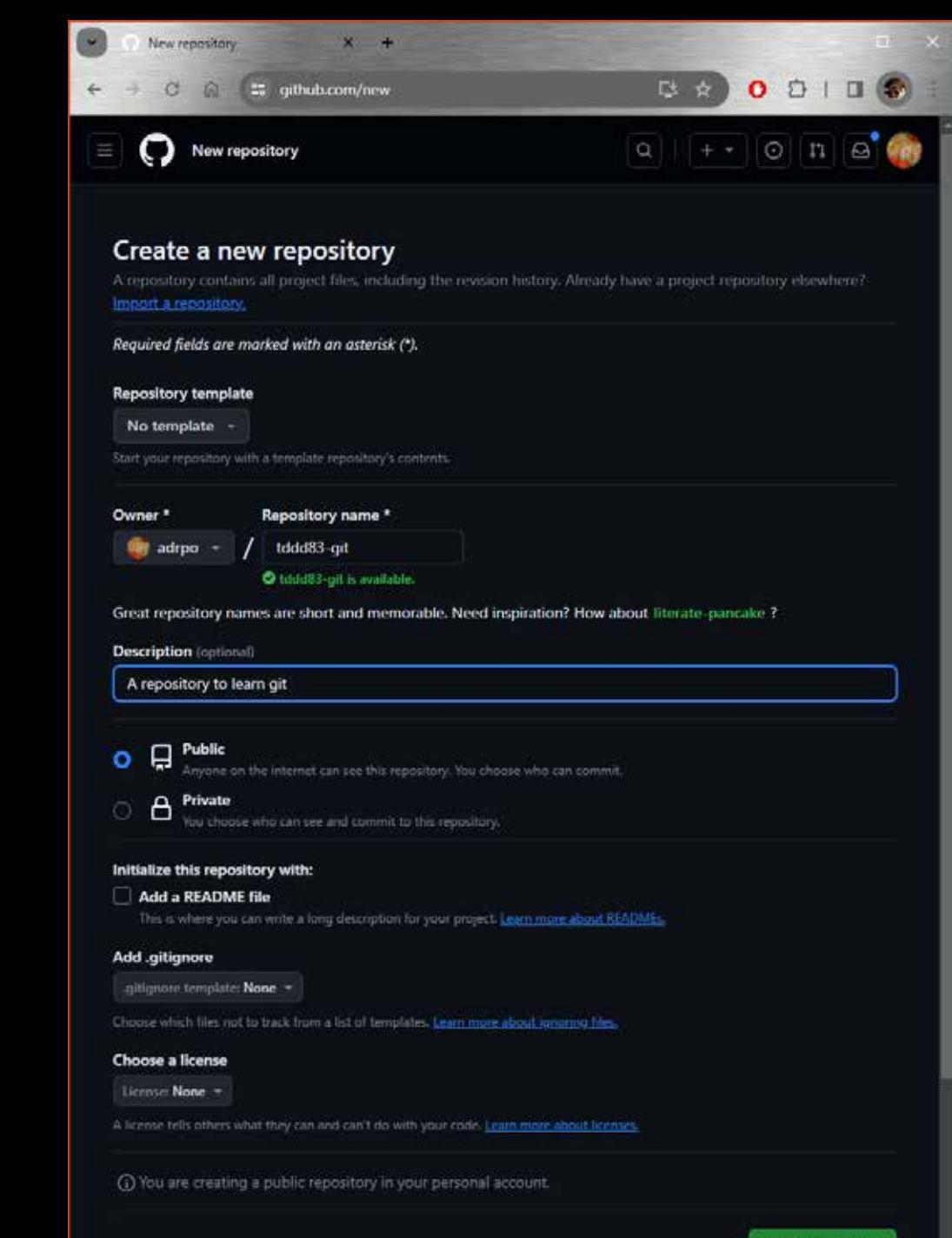

**Create repository** 

## Creating a repository github

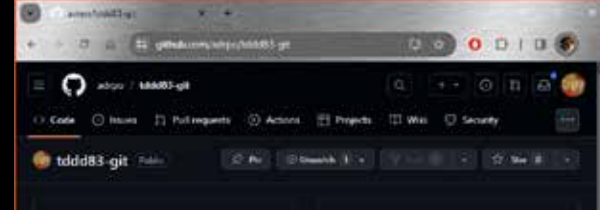

im. Set up GitHub Copilot the Othics Almost programme to Grimsetzi with Grinde Digital

Add collaborators to this repository Search for people agree that SPP-20 contained amail address **India substantiat** 

#### Quick setup - if you've done this kind of thing before

Ultraplatening or stres and adoptional proportions attack Genetarted by prest tion the We recommend every repository include a **ALCOHOL: INC.** 

#### ... or create a new repository on the command line

enter "4 totalitz-gir" no hinded auf elt lait. git and states, and git comett a "first comet" git branch is easter git rewire and origin gingettuds.comadeportdddel-git.git gir such a origin motor

#### ... or push an existing repository from the command line

git resote and origin gitagithab.com/adeportation git.git gir troch in nester all not is origin sector

... or import code from another repository ting can initiative this repeating with code from a Subversion Mercurial, or TFS project

**THEORY GENERAL** 

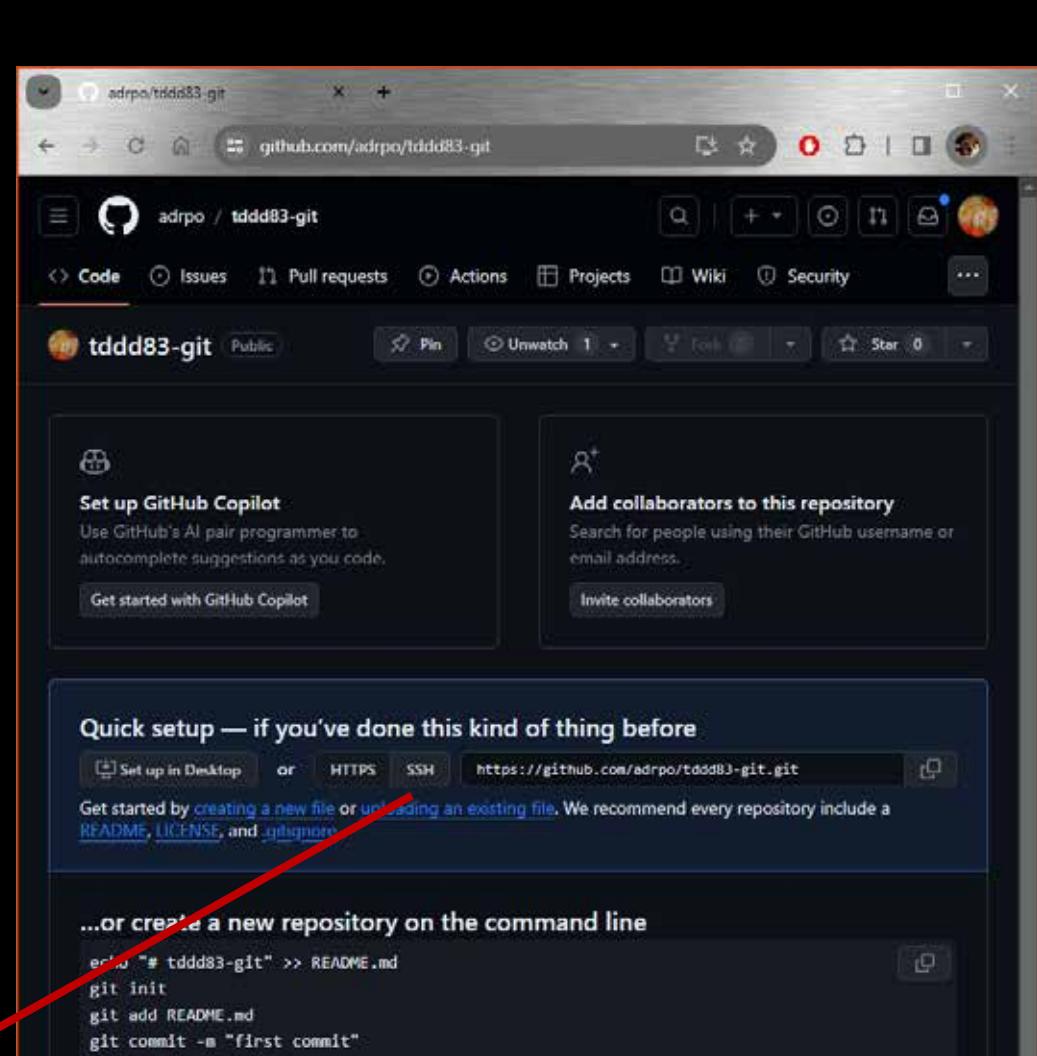

git branch -M master

git remote add origin https://github.com/adrpo/tddd83-git.git git push -u origin master

#### ... or push an existing repository from the command line

¢

git remote add origin https://github.com/adrpo/tddd83-git.git git branch -M master git push -u origin master

#### ... or import code from another repository

You can initialize this repository with code from a Subversion, Mercurial, or TFS project.

Import code

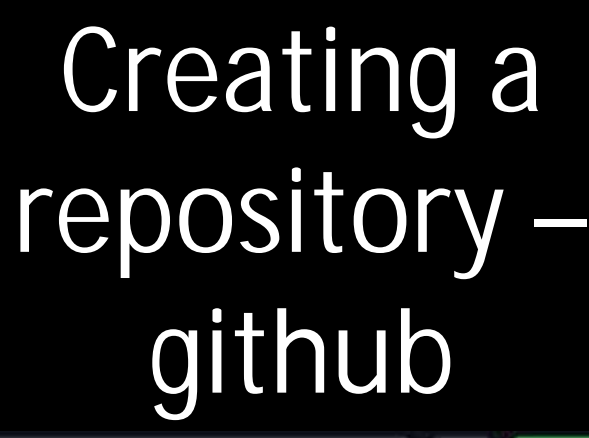

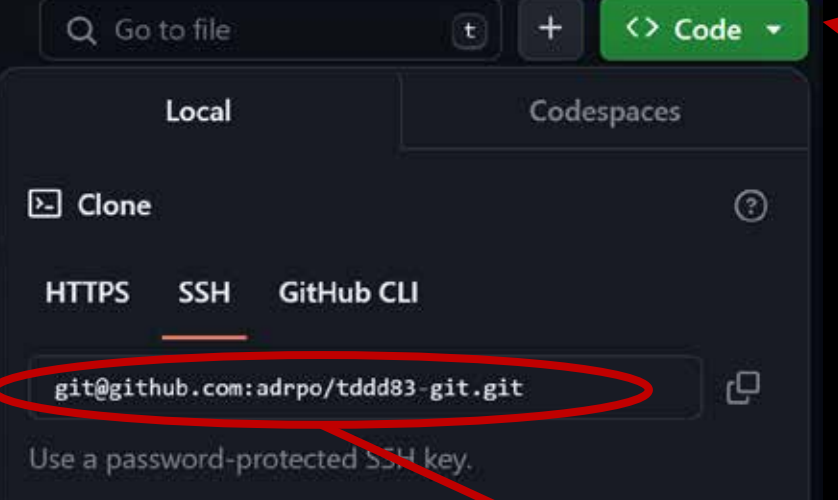

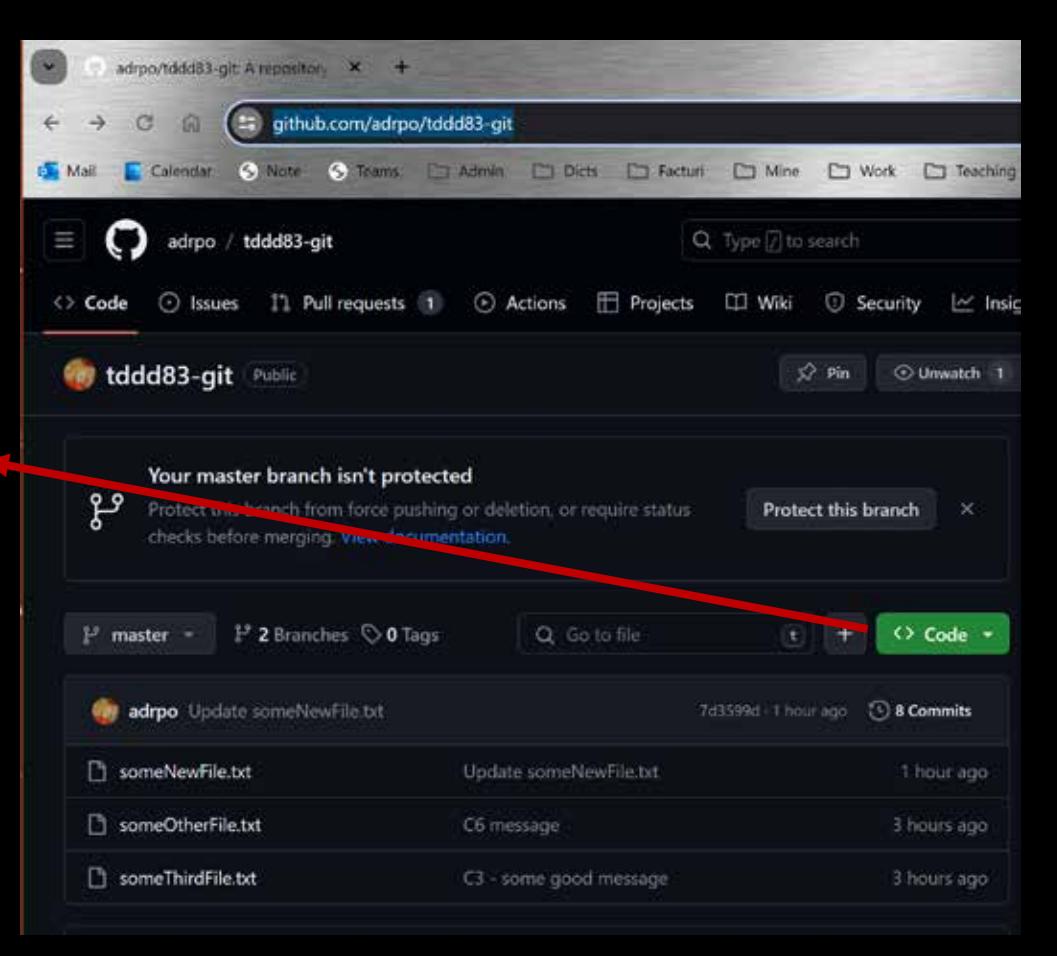

git clone git@github.liu.se:adrpo/tddd83-git.git

### Creating a repository - local

• Init – initialize a new repository from a folder mkdir tddd83-git cd tddd83-git git init

```
M: /c/home/adrpo33/tddd83-git-tutorial/tddd83-git
                                                                                          \Box\timesadrpo33@ida-0030 UCRT64 /c/home/adrpo33
# mkdir tddd83-git-tutorial
adrpo33@ida-0030 UCRT64 /c/home/adrpo33
# cd tddd83-git-tutorial/
adrpo33@ida-0030 UCRT64 /c/home/adrpo33/tddd83-git-tutorial
# mkdir tddd83-git
  cd tddd83-git
 git init
Initialized empty Git repository in C:/home/adrpo33/tddd83-git-tutorial/tddd83-git/.git/
adrpo33@ida-0030 UCRT64 /c/home/adrpo33/tddd83-git-tutorial/tddd83-git
```
#

**Clone with SSH** on gitlab for your project, click Code  $\sim$ git@gitlab.liv.se:adrpo33/tddd8 G github<> Code -**Clone with HTTPS Cloning** https://gitlab.liu.se/adrpo33/to -C, • Clone – copy a remote repository locally git clone URL [LOCAL\_REPO\_NAME] URL can be git+ssh, https, path git clone [git@gitlab.liu.se:adrpo33/tddd83-git.git](mailto:git@gitlab.liu.se:adrpo33/tddd83-git.git) # after clone # git remote –v # will list the URL as origin git clone<https://gitlab.liu.se/adrpo33/tddd83-git.git> git clone [/local/path/to/tddd83-git.git](https://gitlab.liu.se/adrpo33/tddd83-git.git) # git clone with a new name git clone [git@gitlab.liu.se:adrpo33/tddd83-git.git](mailto:git@gitlab.liu.se:adrpo33/tddd83-git.git) newName git clone<https://gitlab.liu.se/adrpo33/tddd83-git.git> newName

git clone [/local/path/to/tddd83-git.git](https://gitlab.liu.se/adrpo33/tddd83-git.git) newName

#### Status & Log

• Status – get the status of the working copy

git status

Mt /c/home/adrpo33/tddd83-git-tutorial/tddd83-gito cd tddd83-git git init Initialized empty Git repository in C:/home/adrpo33/tddd83-git-tutorial/tddd83-git/.git/ adrpo33@ida-0030\_UCRT64\_/c/home/adrpo33/tddd83-git-tutorial/tddd83-git # git status On branch master No commits yet nothing to commit (create/copy files and use "git add" to track) adrpo330ida-0030 UCRT64 /c/home/adrpo33/tddd83-git-tutorial/tddd83-git # x

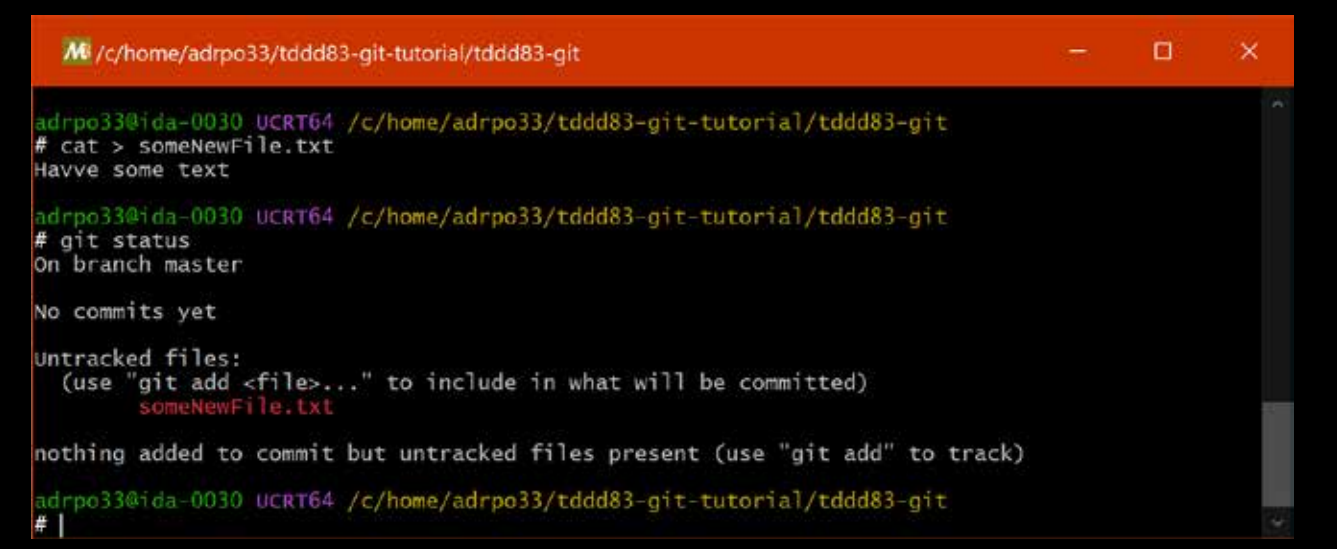

#### Status & Log

• Log – see what commits are in your checkout git log

```
M<sup>3</sup>/c/home/adrpo33/tddd83-git-tutorial/tddd83-git
```

```
adrpo33@ida-0030 UCRT64 /c/home/adrpo33/tddd83-git-tutorial/tddd83-git
# git log
commit 58f283ac1e374757626ccc3b8f856652117b1780 (HEAD -> master)
Author: Adrian Pop <adrian.pop@liu.se>
       Tue Jan 16 11:02:18 2024 +0100
Date:
```

```
some carefully written message
```
adrpo33@ida-0030 UCRT64 /c/home/adrpo33/tddd83-git-tutorial/tddd83-git

n.

 $\times$ 

#### Checkout & Branching

- Checkout get a specific version (snapshot) from . git in the working tree
	- git checkout master
	- git checkout SomeNiceFeature

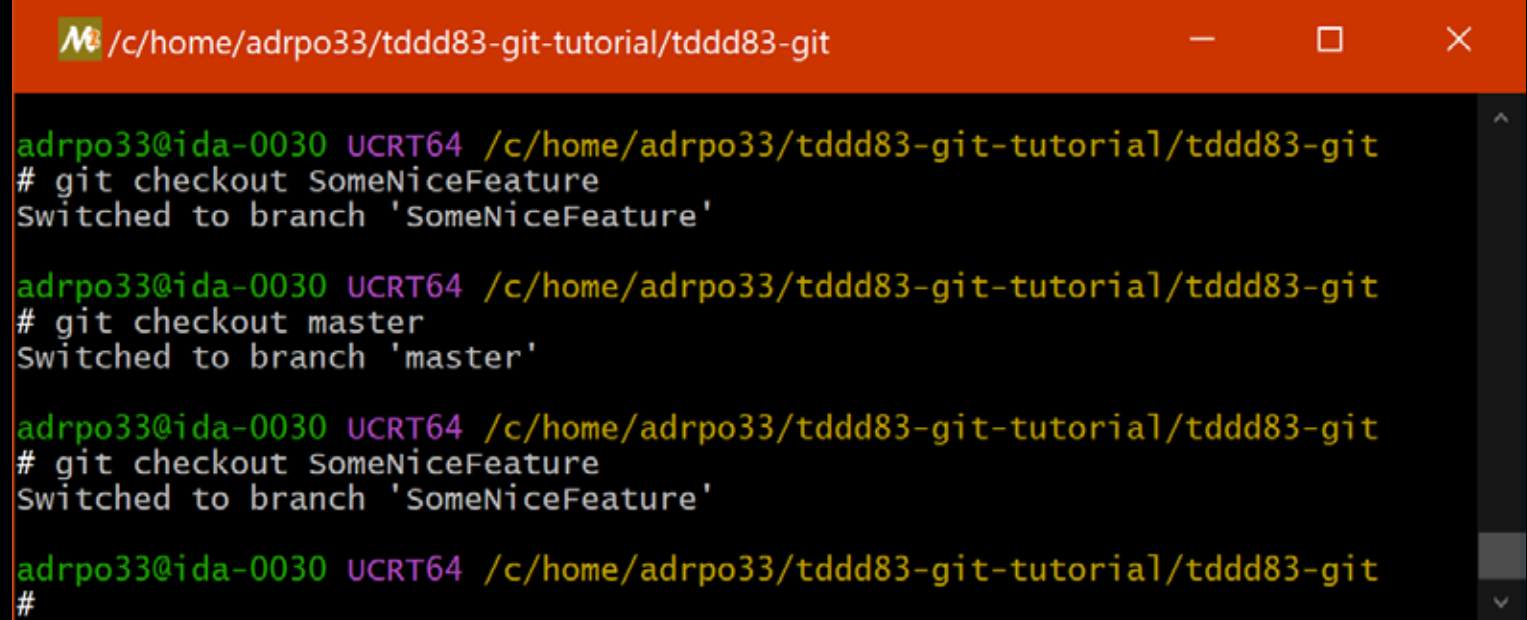

#### Checkout & Branching

• Branching – create a new branch from the current checkout branch git checkout -b NEW\_BRANCH\_NAME git checkout -b SomeNewNiceFeature

M<sup>3</sup>/c/home/adrpo33/tddd83-git-tutorial/tddd83-git  $\times$ adrpo33@ida-0030 UCRT64 /c/home/adrpo33/tddd83-git-tutorial/tddd83-git # git checkout -b SomeNiceFeature Switched to a new branch 'SomeNiceFeature' adrpo33@ida-0030 UCRT64 /c/home/adrpo33/tddd83-git-tutorial/tddd83-git

#### Adding files & Committing

• Add – add changes you want to commit -> stage git add FILE\_NAME

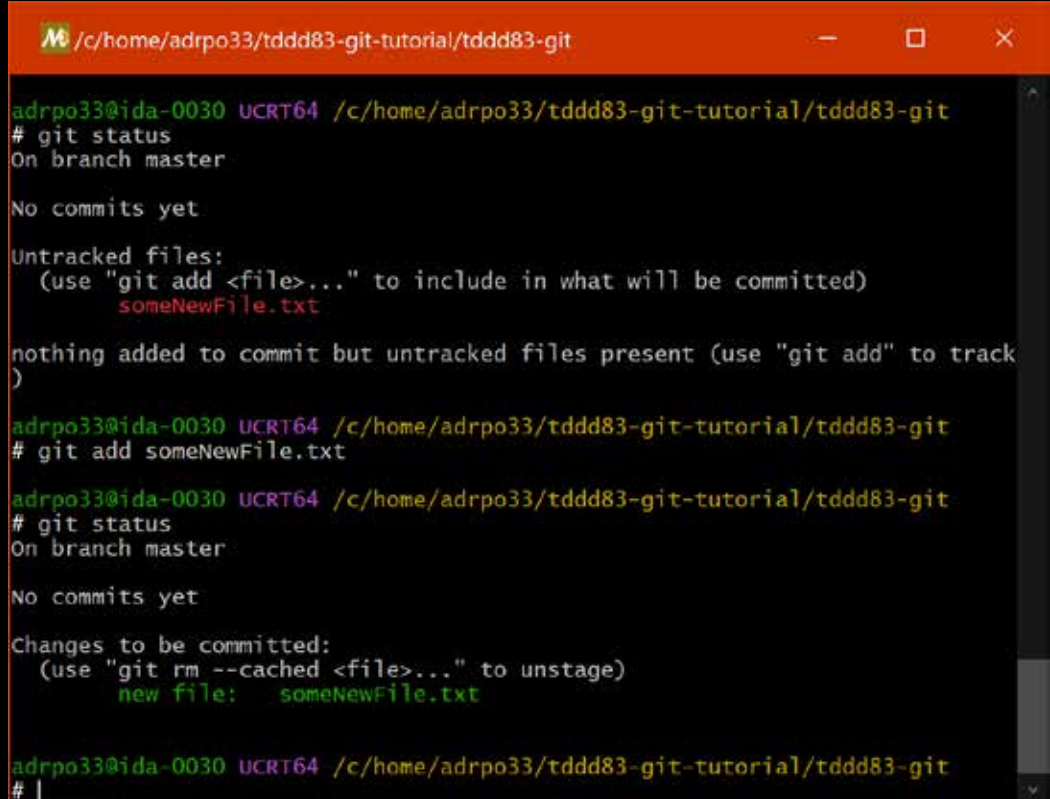

#### Adding files & Committing

• Commit – commit your staged files  $\rightarrow$  . git directory git commit -m "some carefully written message"

```
M /c/home/adrpo33/tddd83-git-tutorial/tddd83-git
                                                                    п
                                                                           ×
adrpo33@ida-0030 UCRT64 /c/home/adrpo33/tddd83-git-tutorial/tddd83-git
# git status
On branch master
No commits yet
Changes to be committed:
  (use "git rm --cached <file>..." to unstage)
        new file: someNewFile.txt
adrpo33@ida-0030 UCRT64 /c/home/adrpo33/tddd83-git-tutorial/tddd83-git
 git commit -m "some carefully written message
[master (root-commit) 58f283a] some carefully written message
1 file changed, 1 insertion(+)create mode 100644 someNewFile.txt
adrpo33@ida-0030 UCRT64 /c/home/adrpo33/tddd83-git-tutorial/tddd83-git
#
```
## Adding files & Committing

• Commit – amend the commit if you did a mistake git commit -amend

M<sup>3</sup>/c/home/adrpo33/tddd83-git-tutorial/tddd83-git

```
adrpo33@ida-0030 UCRT64 /c/home/adrpo33/tddd83-git-tutorial/tddd83-git
# git commit --amend -m "some other carefully written message"
[master 46aaff3] some other carefully written message
Date: Tue Jan 16 11:02:18 2024 +0100
1 file changed, 1 insertion(+)
create mode 100644 someNewFile.txt
adrpo33@ida-0030 UCRT64 /c/home/adrpo33/tddd83-git-tutorial/tddd83-git
# git log
commit 46aaff36fb6dc8679891a1f0774308c593ea6ef8 (HEAD -> master)
Author: Adrian Pop <adrian.pop@liu.se>
Date: Tue Jan 16 11:02:18 2024 +0100
   some other carefully written message
adrpo33@ida-0030 UCRT64 /c/home/adrpo33/tddd83-git-tutorial/tddd83-git
```
 $\times$ 

П

- 1. Init + commit C1 (someNewFile.txt) -> master
- 2. We branched SomeNiceFeature from master (C1 commit) via git checkout –b SomeNiceFeature

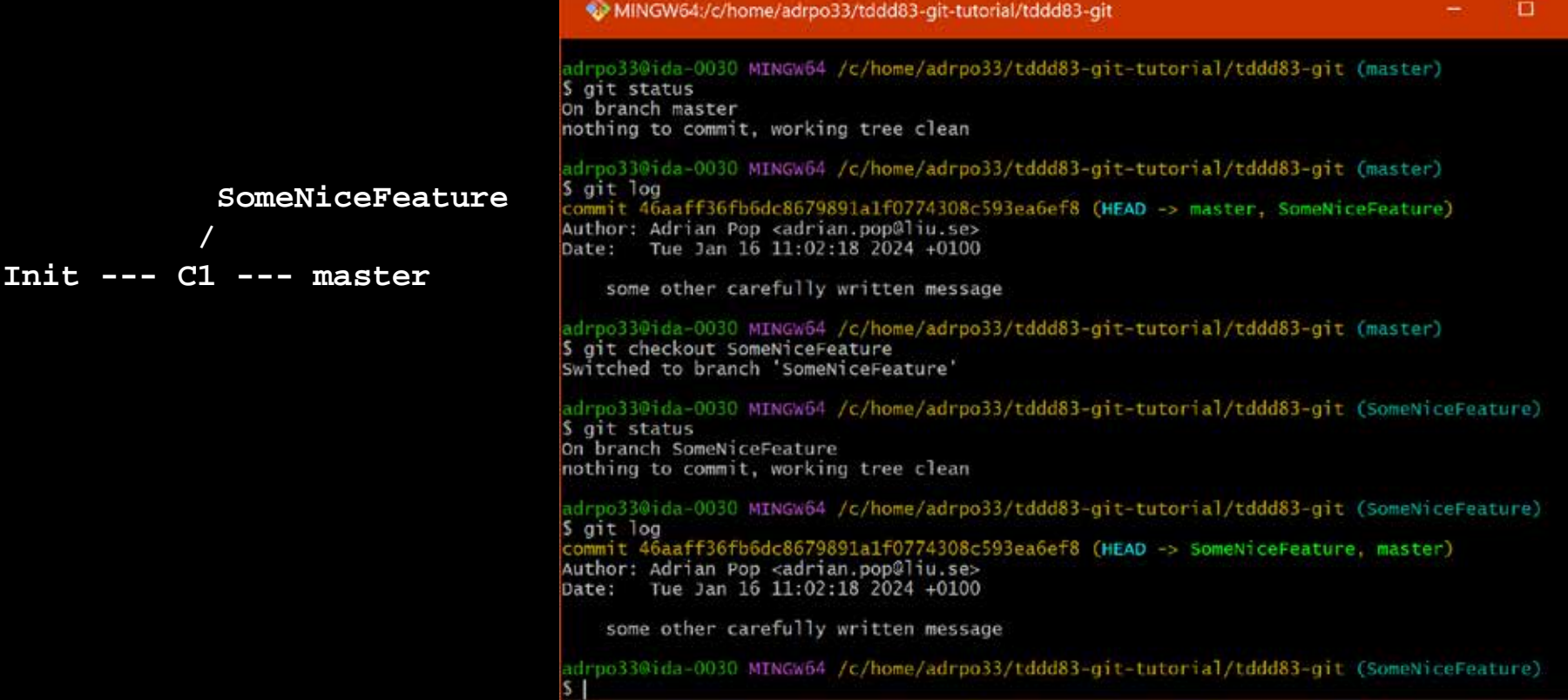

• Let's diverge the branches master and SomeNiceFeature! git checkout master echo "Some Text Here" > some0therFile.txt git add someOtherFile.txt git commit -m "C2 - some nice message"

MINGW64:/c/home/adrpo33/tddd83-git-tutorial/tddd83-git adrpo33@ida-0030 MINGW64 /c/home/adrpo33/tddd83-git-tutorial/tddd83-git (master) \$ echo "Some Text Here" > someOtherFile.txt |adrpo33@ida-0030 MINGW64 /c/home/adrpo33/tddd83-git-tutorial/tddd83-git (master) **SomeNiceFeature** \$ git status On branch master  **/** Untracked files: (use "git add <file>..." to include in what will be committed) **Init --- C1 --- C2 --- master**someOtherFile.txt nothing added to commit but untracked files present (use "git add" to track) |adrpo33@ida-0030 MINGW64 /c/home/adrpo33/tddd83-git-tutorial/tddd83-git (master) \$ git add someOtherFile.txt adrpo33@ida-0030 MINGW64 /c/home/adrpo33/tddd83-git-tutorial/tddd83-git adrpo33@ida-0030 MINGW64 /c/home/adrpo33/tddd83-git-tutes git commit -m "C2 - some nice message"<br>S git status

[master e533b30] C2 - some nice message On branch master 1 file changed, 1 insertion $(+)$ Changes to be committed: (use "git restore --staged <file>..." to unstage) create mode 100644 someOtherFile.txt someOtherFile.txt new file:

• Let's diverge the branches master and SomeNiceFeature! git checkout SomeNiceFeature echo "Some New Text Here" > someThirdFile.txt git add someThirdFile.txt git commit -m "C3 - some good message" adrpo33@ida-0030 MINGW64 /c/home/adrpo33/tddd83-git-tutorial/tddd83-git (master) \$ ait checkout SomeNiceFeature Switched to branch 'SomeNiceFeature' adrpo33@ida-0030 MINGW64 /c/home/adrpo33/tddd83-git-tutorial/tddd83-git (SomeNiceFeature) \$ echo "Some New Text Here" > someThirdFile.txt adrpo33@ida-0030 MINGw64 /c/home/adrpo33/tddd83-git-tutorial/tddd83-git (SomeNiceFeature) **C3 --- SomeNiceFeature** \$ ait status On branch SomeNiceFeature  **/** Untracked files: (use "git add <file>..." to include in what will be committed) **Init --- C1 --- C2 --- master**someThirdFile.txt nothing added to commit but untracked files present (use "git add" to track) adrpo33@ida-0030 MINGW64 /c/home/adrpo33/tddd83-git-tutorial/tddd83-git (SomeNiceFeature)

\$ git add someThirdFile.txt

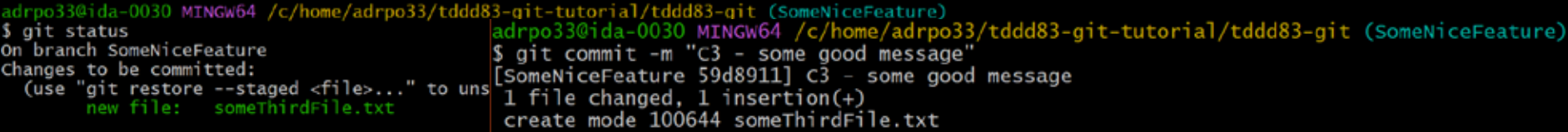

- Merge Incorporates changes from the named commits (since the time their histories diverged from the current branch) into the current branch git merge COMMIT
- Merging a branch into master/main git checkout master git merge SomeNiceFeature

```
C3 --- SomeNiceFeature
 / \
Init --- C1 --- C2 --- C4 --- master
```
• Merging a branch into master/main git checkout master git merge SomeNiceFeature

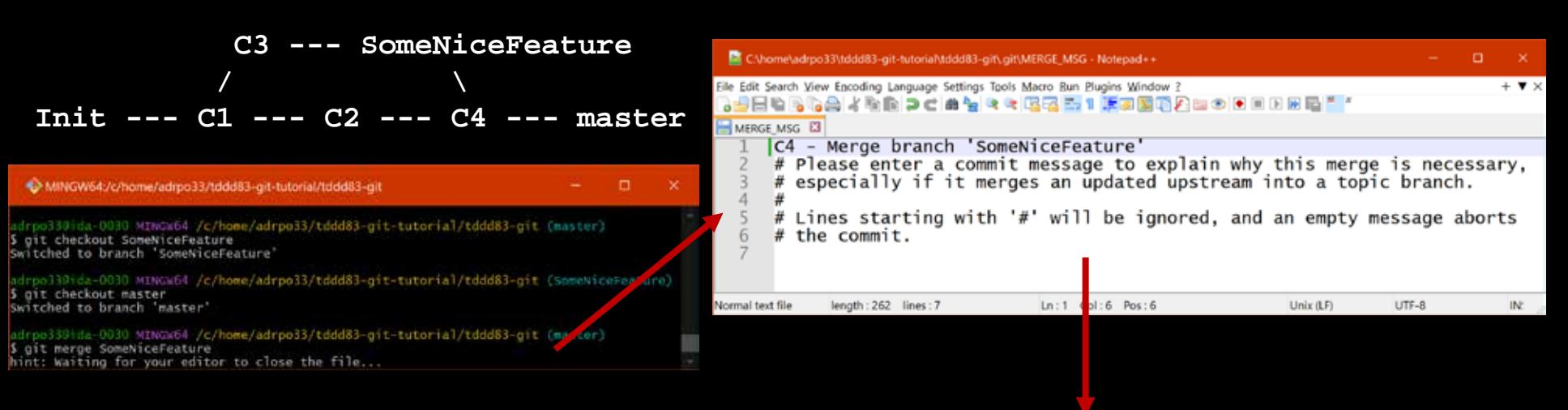

adrpo33@ida-0030 MINGW64 /c/home/adrpo33/tddd83-git-tutorial/tddd83-git (master) \$ git merge SomeNiceFeature Merge made by the 'ort' strategy. someThirdFile.txt  $|1 +$ 1 file changed, 1 insertion $(+)$ create mode 100644 someThirdFile.txt

**C3 --- SomeNiceFeature**

 **/ \ Init --- C1 --- C2 --- C4 --- master**

п × MINGW64:/c/home/adrpo33/tddd83-git-tutorial/tddd83-git adrpo33@ida-0030 MINGW64 /c/home/adrpo33/tddd83-qit-tutorial/tddd83-qit (master) \$ git log commit fbc472594e76618079e704850e7c3b0b60b53551 (HEAD -> master)<br>Merge: e533b30 \$9d8911<br>Author: Adrian Pop <adrian.pop@liu.se> Tue Jan 16 12:30:23 2024 +0100 Date: C4 - Merge branch 'SomeNiceFeature' commit 59d8911cfa06b001931a99a1b44cadf65eee2c91 (SomeNiceFeature) Author: Adrian Pop <adrian.pop@liu.se> Tue Jan 16 12:25:07 2024 +0100 Date: C3 - some good message commit e533b3019ad9367f36696d743d006f9a18652586 Author: Adrian Pop <adrian.pop@liu.se> Tue Jan 16 12:19:02 2024 +0100 Date: C2 - some nice message commit 46aaff36fb6dc8679891a1f0774308c593ea6ef8 Author: Adrian Pop <adrian.pop@liu.se> Date: Tue Jan 16 11:02:18 2024 +0100 some other carefully written message adrpo33@ida-0030 MINGW64 /c/home/adrpo33/tddd83-git-tutorial/tddd83-git (master)

• Let's diverge the branches master and SomeConflict! git checkout master git checkout -b SomeConflict

**C3 --- SomeNiceFeature SomeConflict / \ / Init --- C1 --- C2 --------------- C4 --- master**

echo "Some Newer Text Here" > someOtherFile.txt git add someOtherFile.txt git commit -m "C5 message"

**C3 --- SomeNiceFeature C5 --- SomeConflict / \ / Init --- C1 --- C2 --------------- C4 --- master**

```
|adrpo33@ida-0030 MINGW64 /c/home/adrpo33/tddd83-git-tutorial/tddd83-git (master)
$ git checkout -b SomeConflict
Switched to a new branch 'SomeConflict'
```

```
adrpo33@ida-0030 MINGW64 /c/home/adrpo33/tddd83-git-tutorial/tddd83-git (SomeConflict)
$ echo "Some Newer Text Here" > someOtherFile.txt
```

```
adrpo33@ida-0030 MINGW64 /c/home/adrpo33/tddd83-git-tutorial/tddd83-git (SomeConflict)
$ git commit -m "C5 message"
On branch SomeConflict
Changes not staged for commit:
  (use "git add <file>..." to update what will be committed)
  (use "git restore <file>..." to discard changes in working directory)
       modified: someOtherFile.txt
```

```
no changes added to commit (use "git add" and/or "git commit -a")
```

```
adrpo33@ida-0030 MINGW64 /c/home/adrpo33/tddd83-git-tutorial/tddd83-git (SomeConflict)
$ git add someOtherFile.txt
```

```
adrpo33@ida-0030 MINGW64 /c/home/adrpo33/tddd83-git-tutorial/tddd83-git (SomeConflict)
$ git commit -m "C5 message"
[SomeConflict 568e915] C5 message
1 file changed, 1 insertion(+), 1 deletion(-)
```
• Let's diverge the branches master and SomeConflict! git checkout master

**C3 --- SomeNiceFeature SomeConflict / \ / Init --- C1 --- C2 --------------- C4 --- master**

echo "Some Extra Newer Text Here" > someOtherFile.txt git add someOtherFile.txt git commit -m "C6 message"

**C3 --- SomeNiceFeature C5 --- SomeConflict / \ / Init --- C1 --- C2 --------------- C4 --- C6 ---- master**

MINGW64:/c/home/adrpo33/tddd83-git-tutorial/tddd83-git  $\times$ |adrpo33@ida-0030 MINGW64 /c/home/adrpo33/tddd83-git-tutorial/tddd83-git (SomeConflict) \$ git checkout master Switched to branch 'master' |adrpo33@ida-0030 MINGW64 /c/home/adrpo33/tddd83-git-tutorial/tddd83-git (master) \$ echo "Some Extra Newer Text Here" > someOtherFile.txt |adrpo33@ida-0030 MINGW64 /c/home/adrpo33/tddd83-git-tutorial/tddd83-git (master) \$ git add someOtherFile.txt adrpo33@ida-0030 MINGW64 /c/home/adrpo33/tddd83-git-tutorial/tddd83-git (master) \$ git commit -m "C6 message" [master b4174e8] C6 message 1 file changed, 1 insertion(+), 1 deletion(-) adrpo33@ida-0030 MINGW64 /c/home/adrpo33/tddd83-git-tutorial/tddd83-git (master) \$

• Merging a branch into master/main with conflict git checkout master git merge SomeConflict

**C3 --- SomeNiceFeature C5 --- SomeConflict / \ / Init --- C1 --- C2 --------------- C4 --- C6 ---- master**|adrpo33@ida-0030 MINGW64 /c/home/adrpo33/tddd83-git-tutorial/tddd83-git (master) \$ git merge SomeConflict Auto-merging someOtherFile.txt CONFLICT (content): Merge conflict in someOtherFile.txt Automatic merge failed; fix conflicts and then commit the result. |adrpo33@ida-0030 MINGW64 /c/home/adrpo33/tddd83-git-tutorial/tddd83-git (master|MERGING)

\$ ait status On branch master You have unmerged paths. (fix conflicts and run "git commit") (use "git merge --abort" to abort the merge) Unmerged paths: (use "git add <file>..." to mark resolution) both modified: someOtherFile.txt no changes added to commit (use "git add" and/or "git commit -a")

• Merging a branch into master/main with conflict git merge SomeConflict

**C3 --- SomeNiceFeature C5 --- SomeConflict / \ / Init --- C1 --- C2 --------------- C4 --- C6 ---- master**

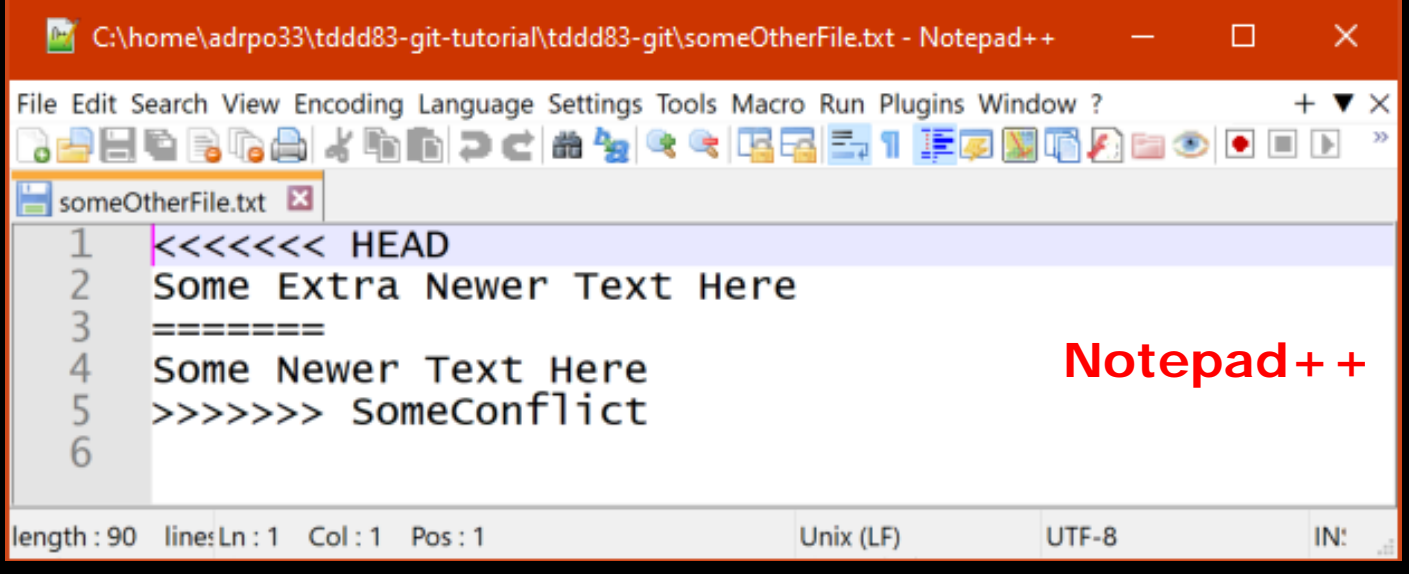

• Merging a branch into master/main with conflict git merge SomeConflict **C3 --- SomeNiceFeature C5 --- SomeConflict**

 **/ \ / Init --- C1 --- C2 --------------- C4 --- C6 ---- master**

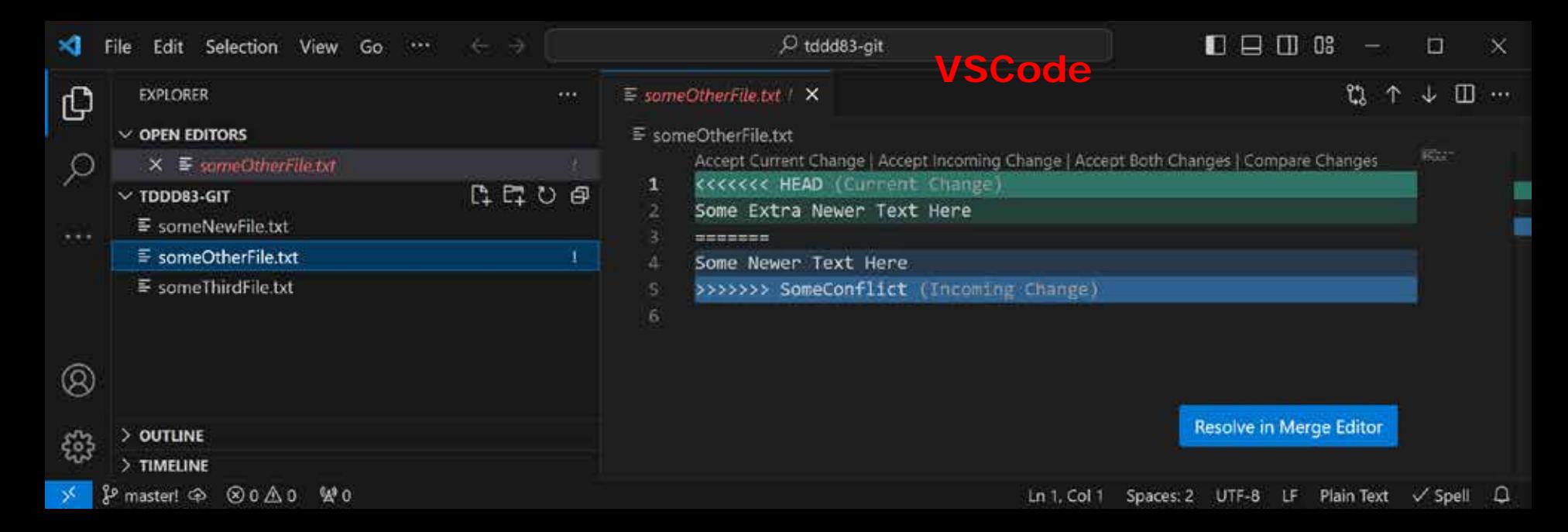

• Merging a branch into master/main with conflict git merge SomeConflict

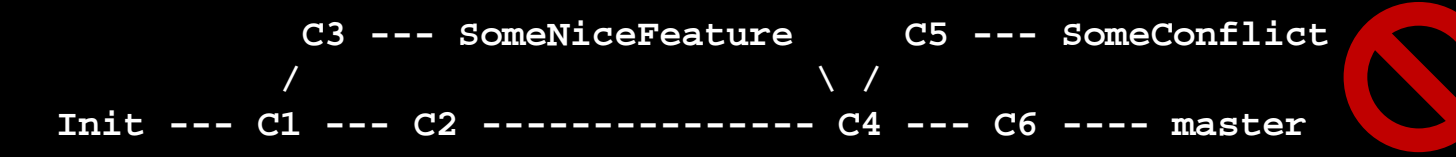

- 4 ways to resolve the conflict using your preferred editor – Keep the text in between  $<<$  T1  $==$ 
	- T1
	- Keep the text in between  $====$  T2 >>>> • T2
	- Keep both
		- T1 T2
	- Replace with anything else but remove all the lines containing markers
		- <<<<< ===== >>>>>

- Merging a branch into master/main with conflict git merge SomeConflict **C3 --- SomeNiceFeature C5 --- SomeConflict / \ / Init --- C1 --- C2 --------------- C4 --- C6 ---- master**
	- git add someOtherFile.txt git commit -m "C7 – resolved conflict"

C3 --- SomeNiceFeature C5 --- SomeConflict  
\n
$$
\sqrt{}
$$
  
\nInit --- C1 --- C2 --- 2 --- 2 --- 2 --- 20  
\nC4 --- C6 --- C7 --- master

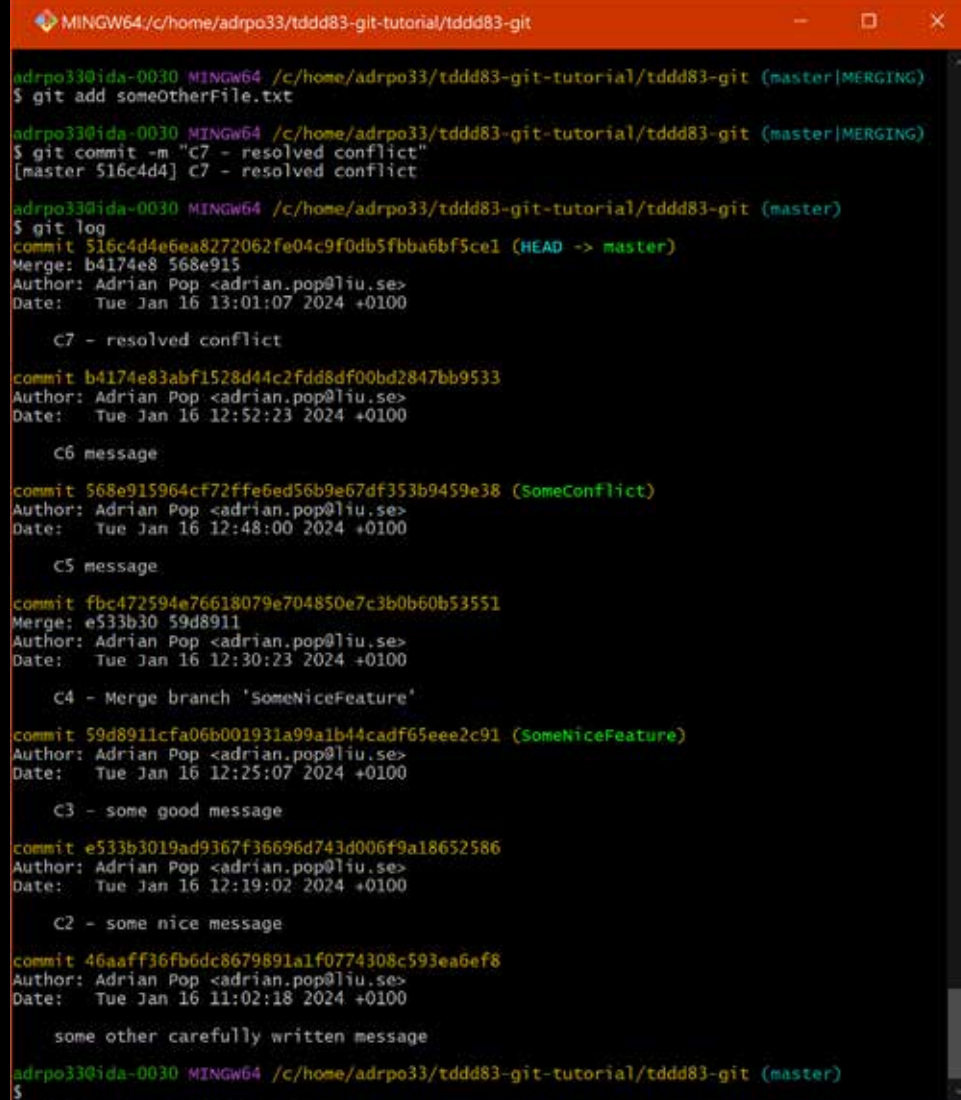

- Get the available remotes (servers from where we cloned or servers where we want to push the changes) git remote –v
- Default remotes depends on how you created the repo git clone URL  $#$  the URL is added as a remote called origin git init # No remotes for locally created repositories
- Add new remotes

git remote add origin [git@gitlab.liu.se:adrpo33/tddd83-git.git](mailto:git@gitlab.liu.se:adrpo33/tddd83-git.git) git remote add gh <https://github.com/adrpo/tddd83-git.git> git remote –v

git remote add origin [git@gitlab.liu.se:adrpo33/tddd83-git.git](mailto:git@gitlab.liu.se:adrpo33/tddd83-git.git) git remote add gh <u><https://github.com/adrpo/tddd83-git.git></u> git remote –v

|adrpo33@ida-0030 MINGW64 /c/home/adrpo33/tddd83-git-tutorial/tddd83-git (master)  $\sqrt{s}$  git remote -v gh<br>gh https://github.com/adrpo/tddd83-git.git (fetch) https://github.com/adrpo/tddd83-git.git (push) origin git@gitlab.liu.se:adrpo33/tddd83-git.git (fetch) qit@qitlab.liu.se:adrpo33/tddd83-qit.qit (push) origin

|adrpo33@ida-0030 MINGW64 /c/home/adrpo33/tddd83-git-tutorial/tddd83-git (master) https://github.com/adrpo/tddd83-git.git (fetch) https://github.com/adrpo/tddd83-git.git (push) git@gitlab.liu.se:adrpo33/tddd83-git.git (fetch) origin origin git@gitlab.liu.se:adrpo33/tddd83-git.git (push)

• Push the local changes to the servers

git push origin master

git push gh SomeConflict

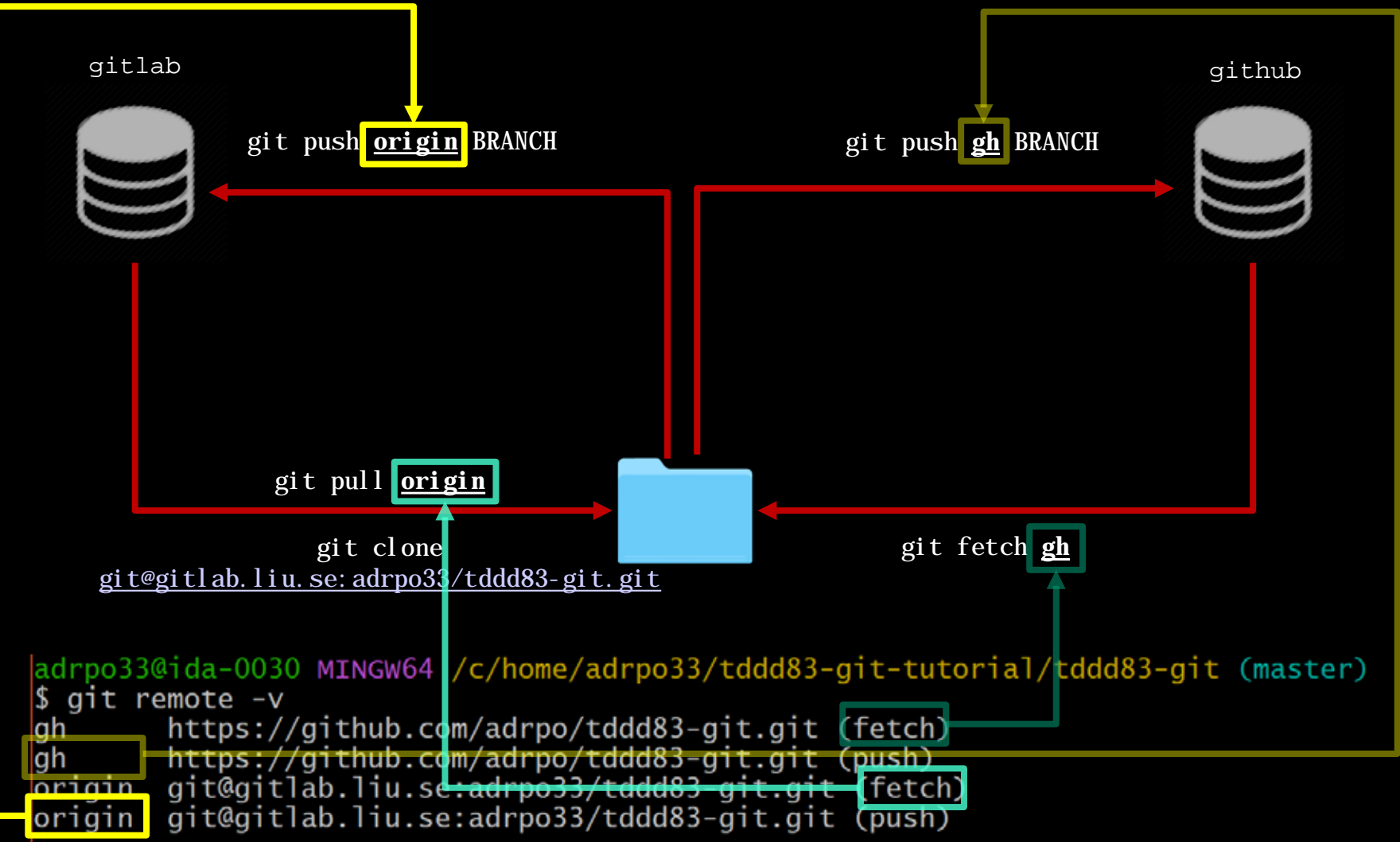

## Updating the repository

• If you created the repository locally (not via clone or fork) you need to select an upstream branch before you can do git pull

git checkout master

git branch --set-upstream-to=origin/master

git checkout SomeBranch

git branch --set-upstream-to=gh/SomeBranch

- Update with the latest from the server git checkout master git pull
- Fetch and merge from different server
	- git fetch gh
	- git checkout master
	- git merge gh/master

#### Updating the repository

- Fetch, checkout and merge from different server
	- # get the changes from the "gh" remote

git fetch gh

- # checkout the branch SomeOtherBranch form "gh"
- git checkout gh/SomeOtherBranch
- # checkout the origin master

git checkout master

- # merge the branch SomeOtherBranch from "gh" remote
- git merge SomeOtherBranch

#### Extra information

#### • Branch command

# get all local branches

git branch

# get all local and remote branches

git branch –a

#### • .gitignore file

– add here all files/directories that git should ignore and commit it

git add .gitignore

git commit -m "ignore these files"

```
*.exe
*.obj
*.o
*.pyc
some/generated/directory
                 .gitignore
```
git status will ignore these files and not show them for staging or modification

#### Extra information

- Diff command display the changes in the files
	- # show all changes

git diff

# show the changes for a specific file

git diff FILE

git diff PATH/TO/FILE

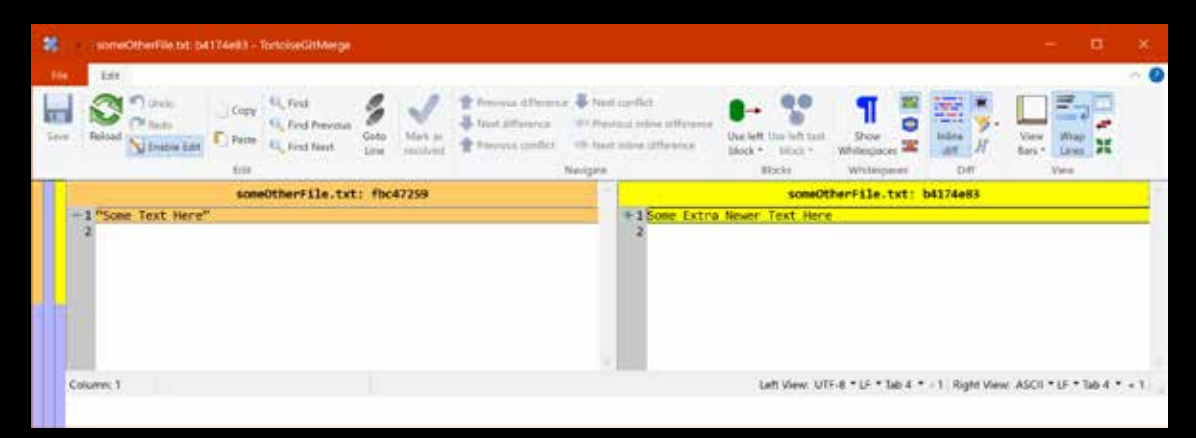

- Visual Diffs
	- TortoiseGit (Windows)
	- VSCode (Windows, Linux, Mac)
	- gitlab & github (when making a pull request or merge request)

#### Exercise

• Follow the commands in this presentation

#### The end!

• Questions?